# $4$

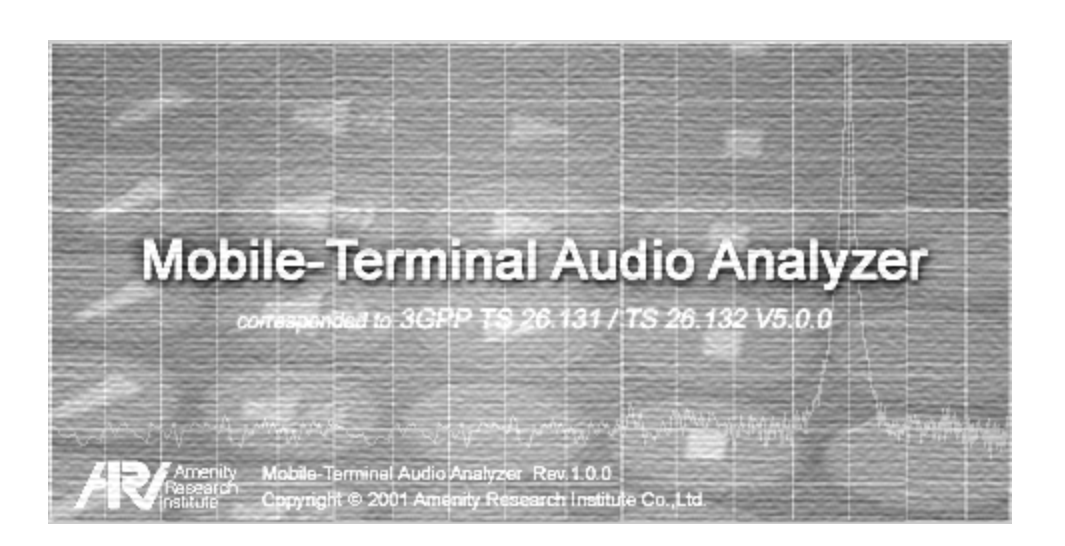

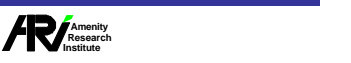

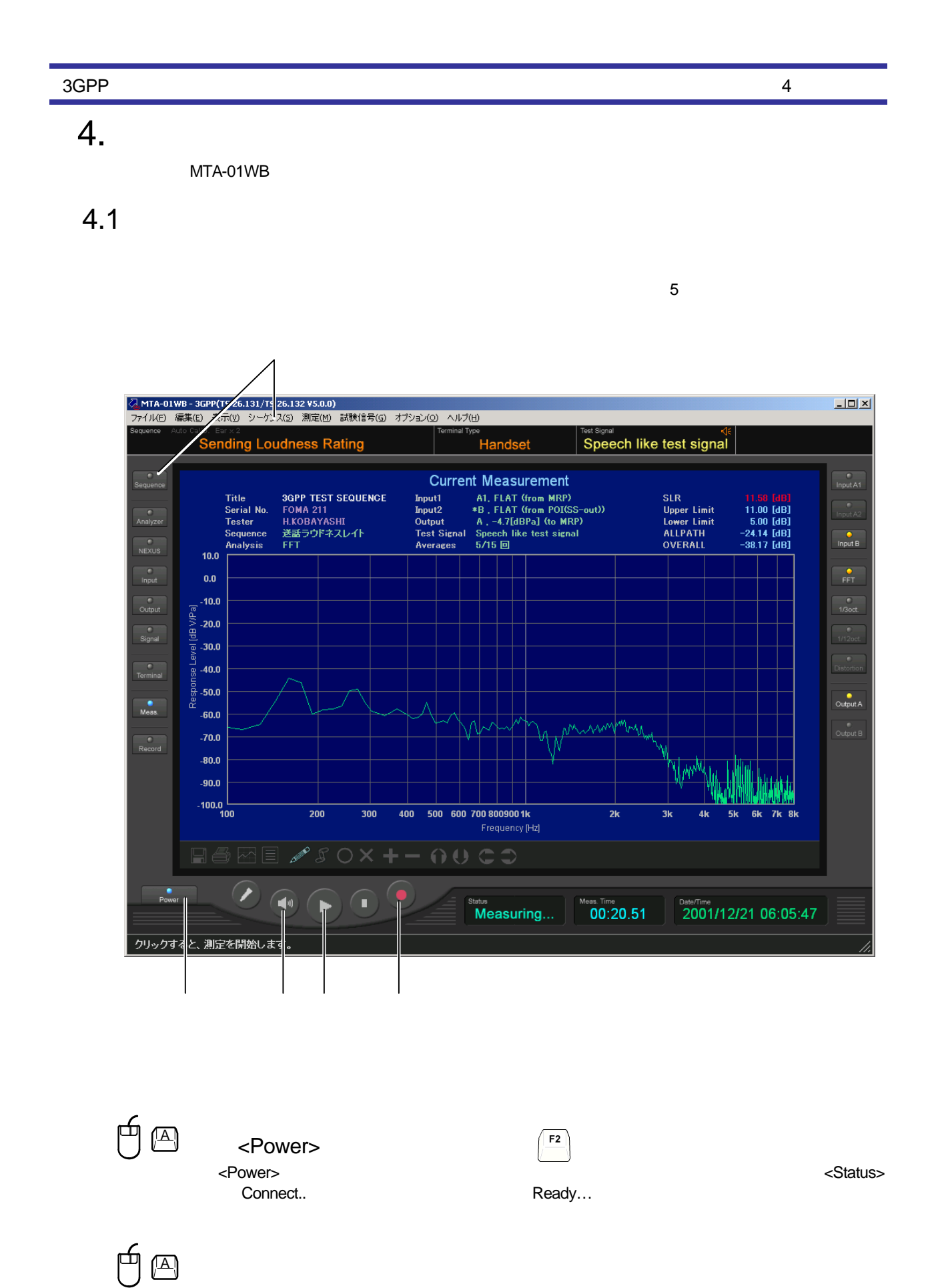

<Sequence Selection> <>>>

**/** Amenity<br>| Research<br>|nstitute

4-2

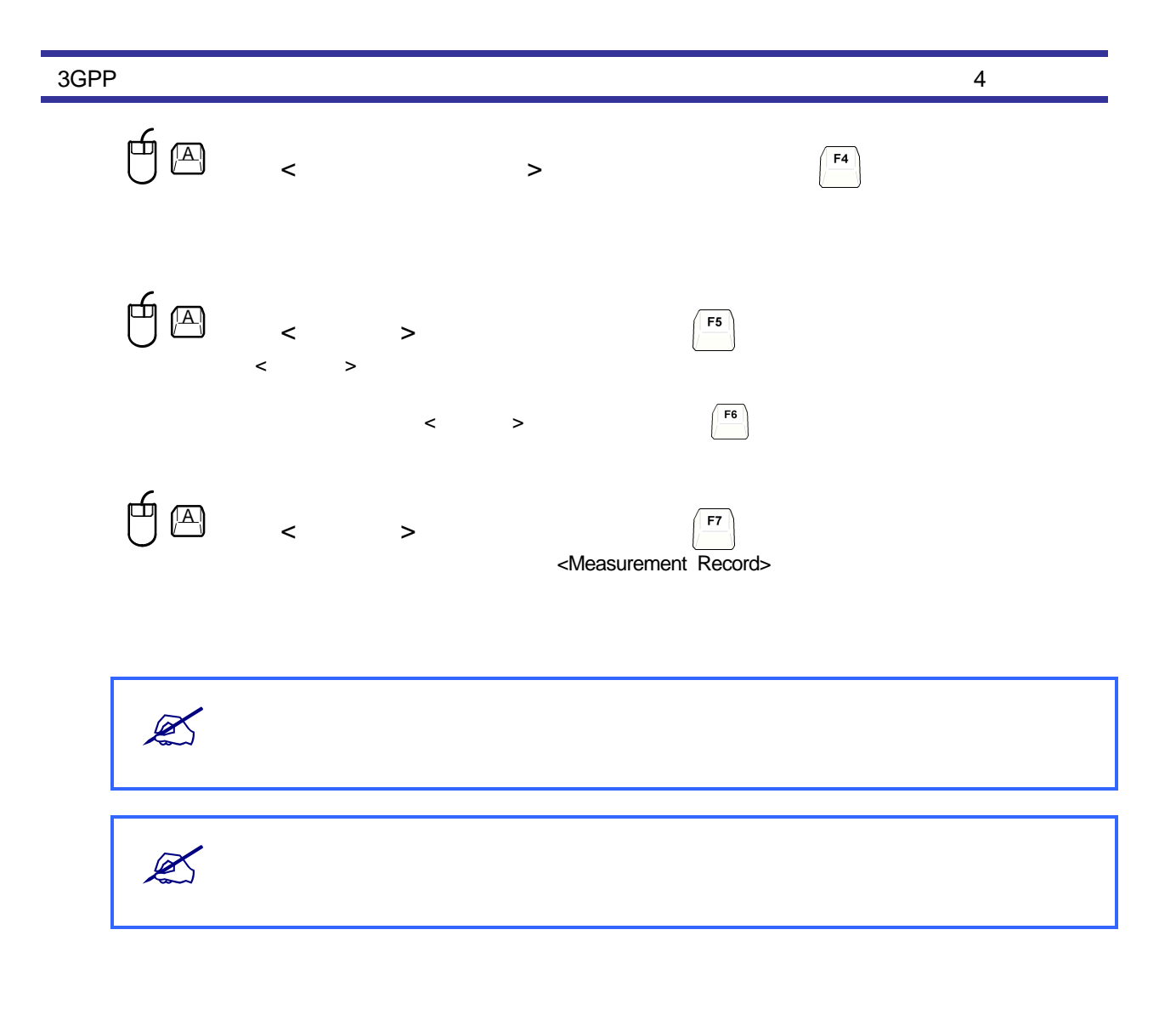

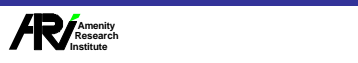

```
3GPP
```
#### 4.2 Ethernet

 $MTA-01WB$  Ethernet LAN PC 定器のEthernet設定は 測定器のIP レスとPort番号を設定するための操作で、RS232-Cケーブルを用いて行い す。

IP Port

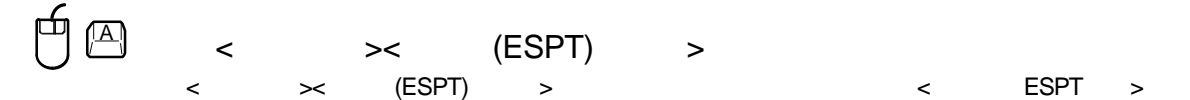

4 基本操作

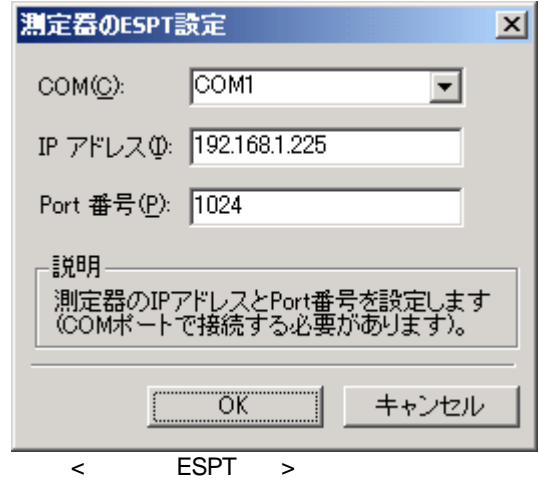

< ESPT >

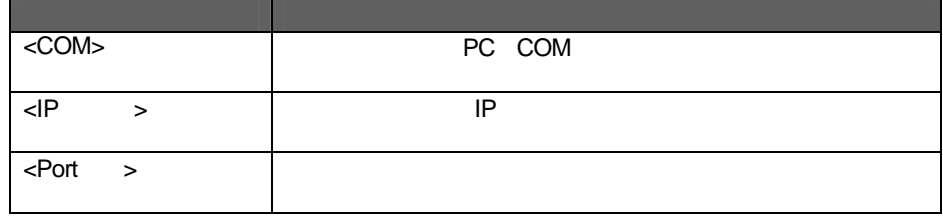

< ESPT >

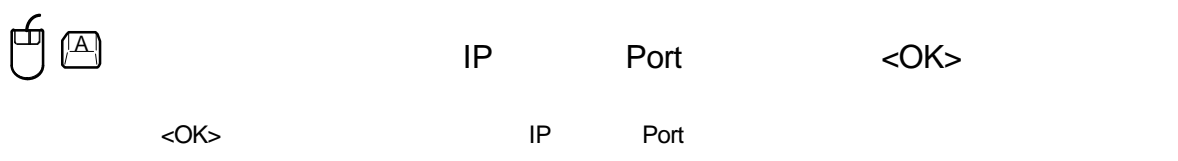

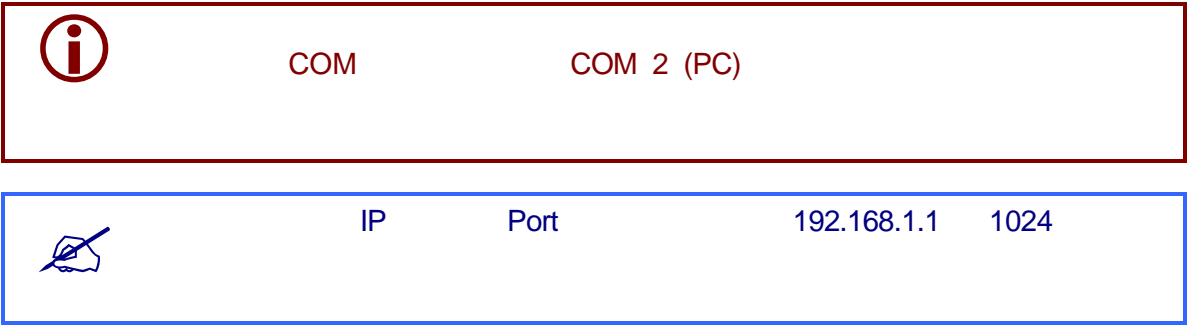

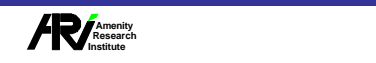

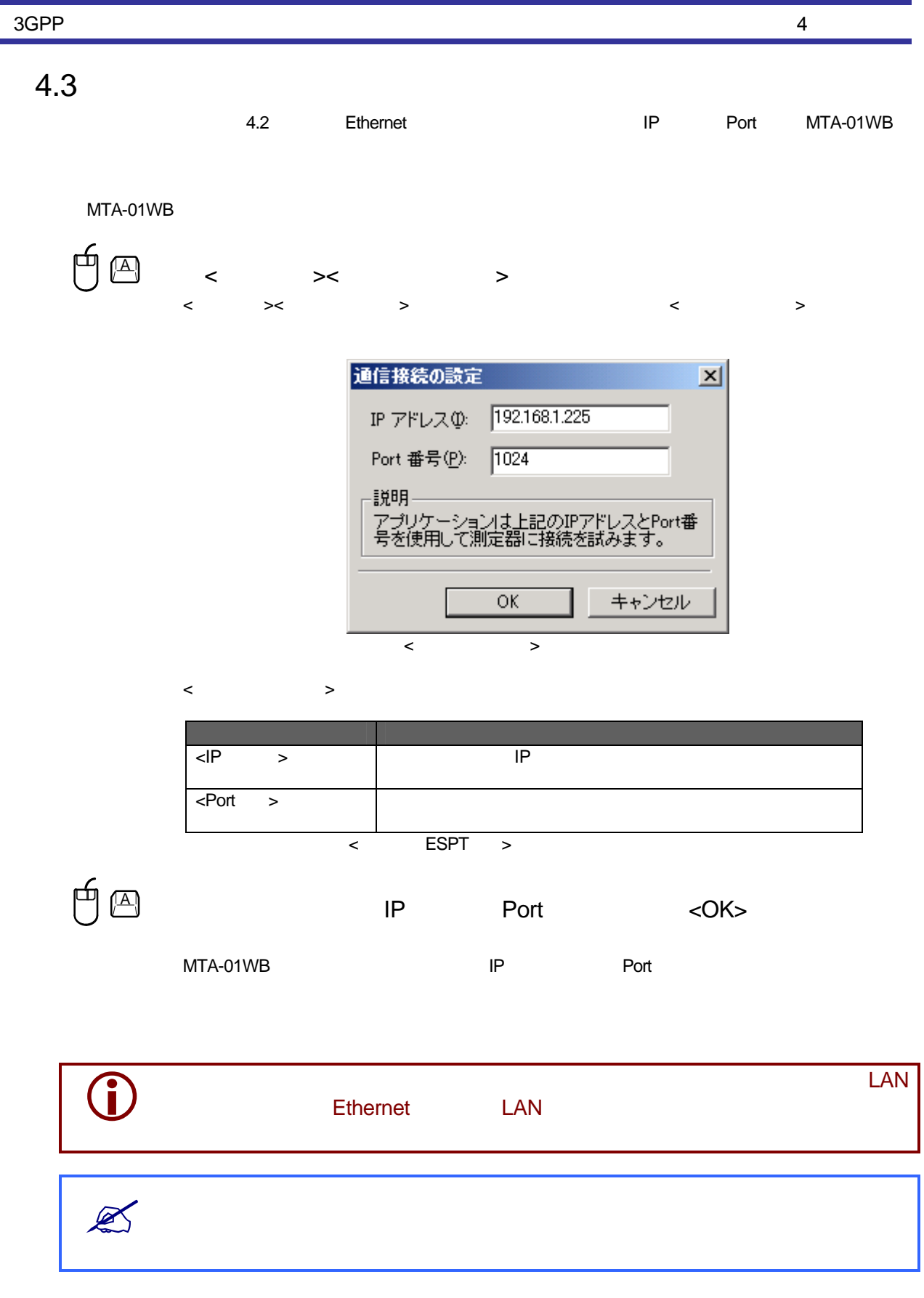

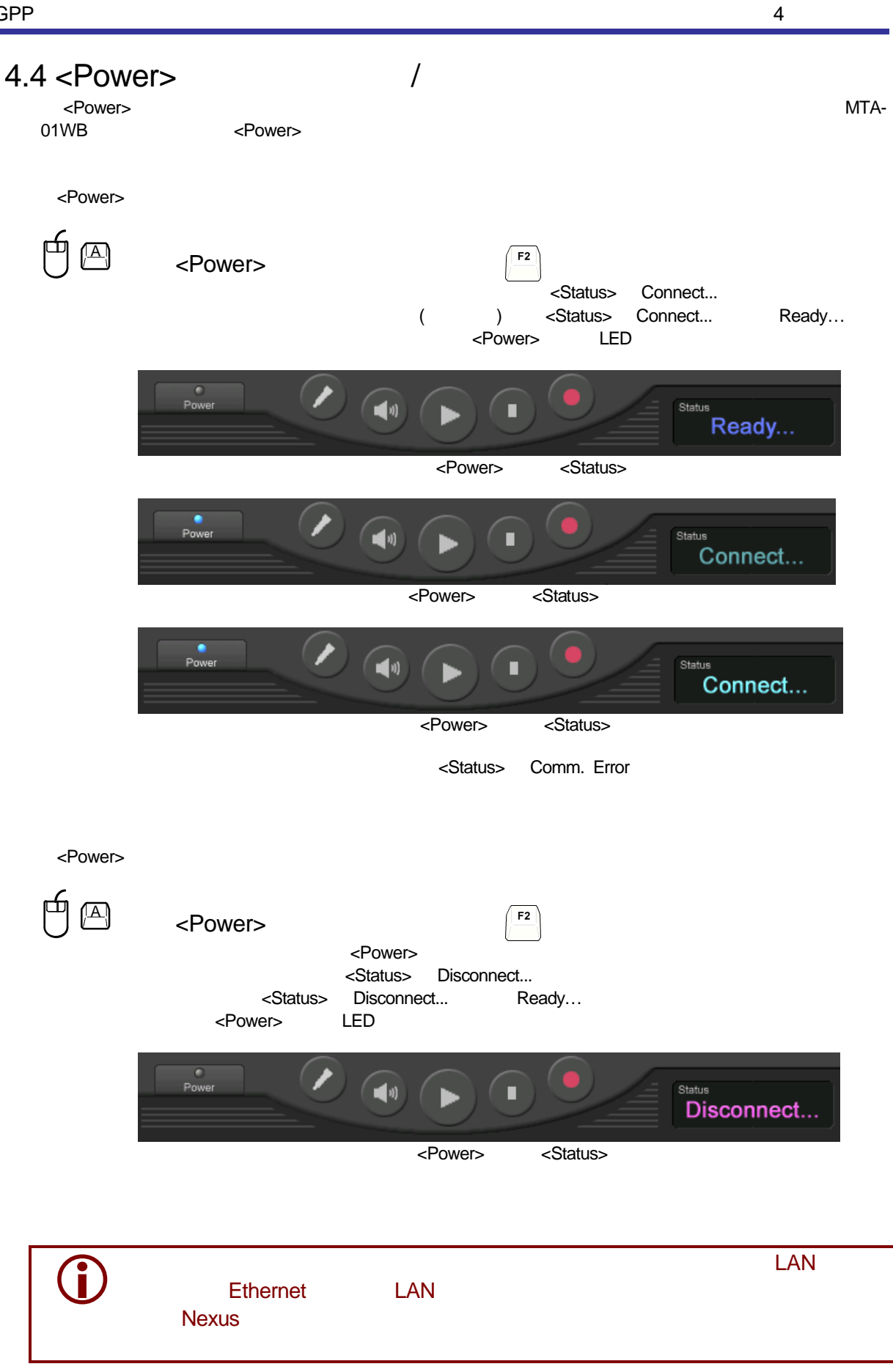

**/** Amenity<br>| Research<br>|nstitute

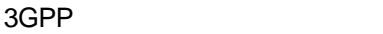

## $4.5$

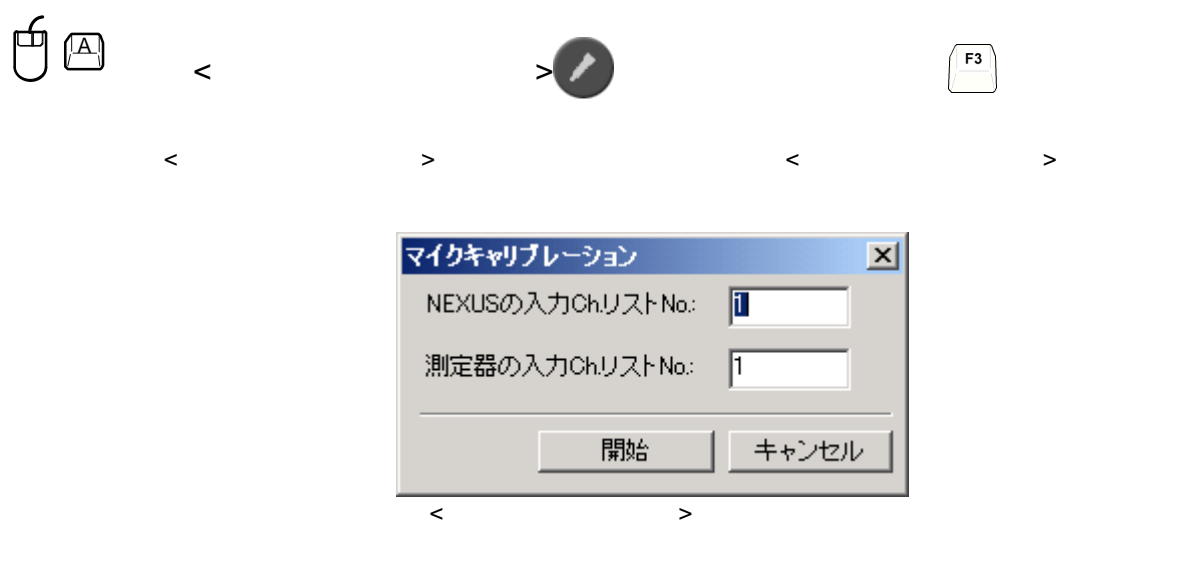

<マイク ャリブレーション> イアログボックスの表示内容は下表の になってい す。

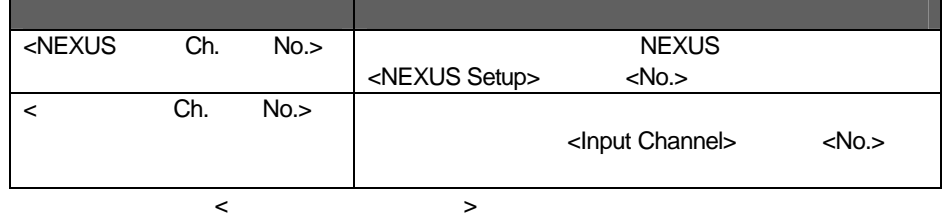

 $\frac{4}{\sqrt{2}}$   $\frac{4}{\sqrt{2}}$   $\frac{4}{\sqrt{2}}$ 

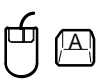

<Input Channel> <No.>

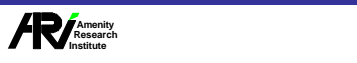

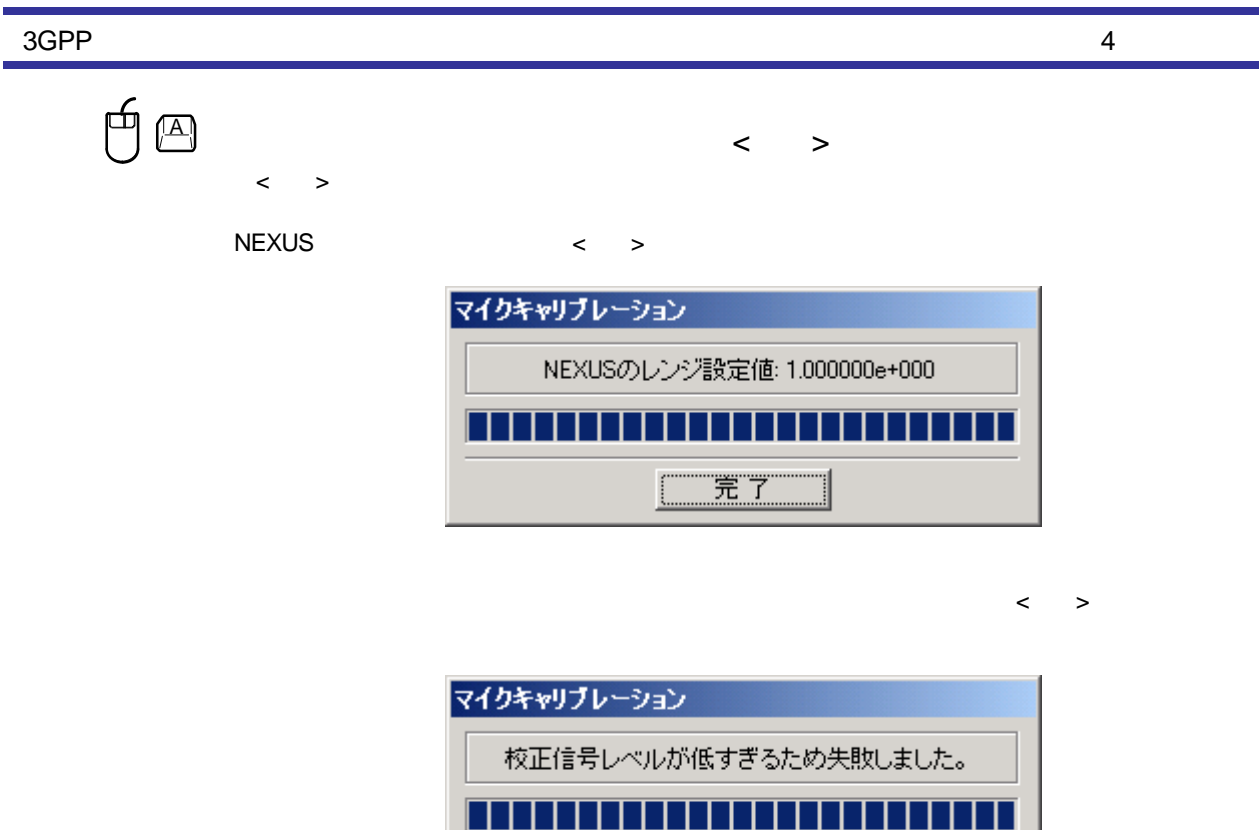

竞了

ſ

1

ı

 $\mathbb{Z}$ 

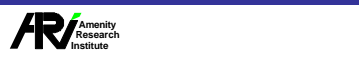

**NEXUS** 

## 4.6 試験信号の ベル調整

再

<Auto Calib.>

 $<$ Sequence>

4 基本操作

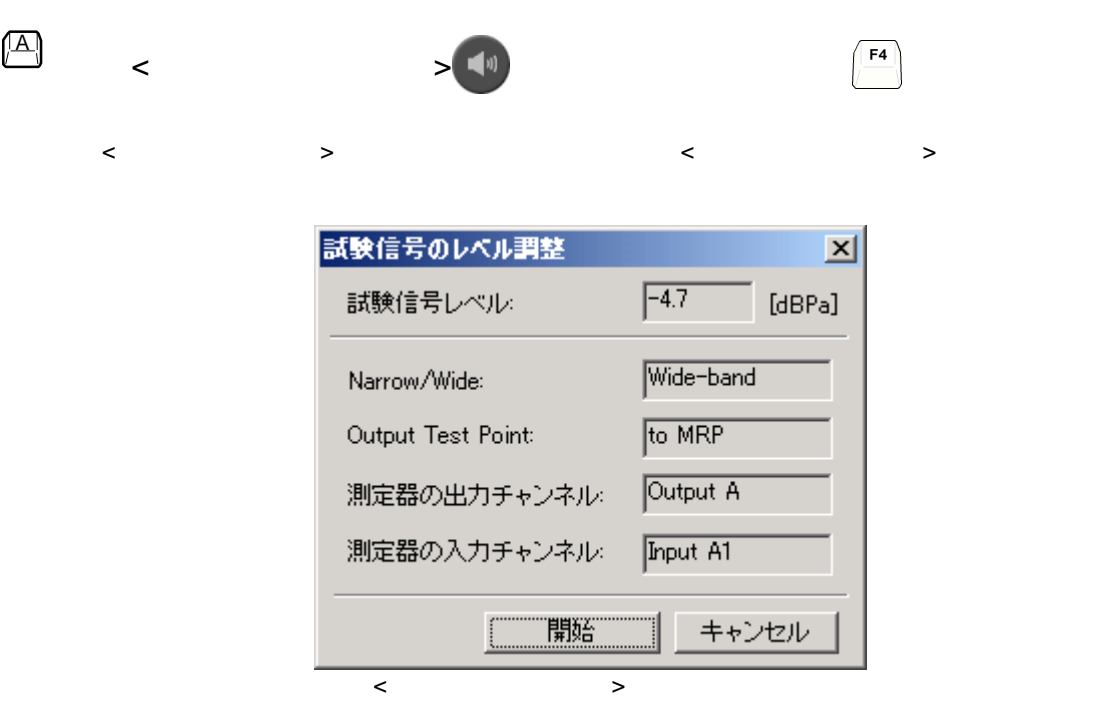

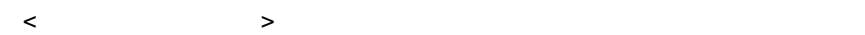

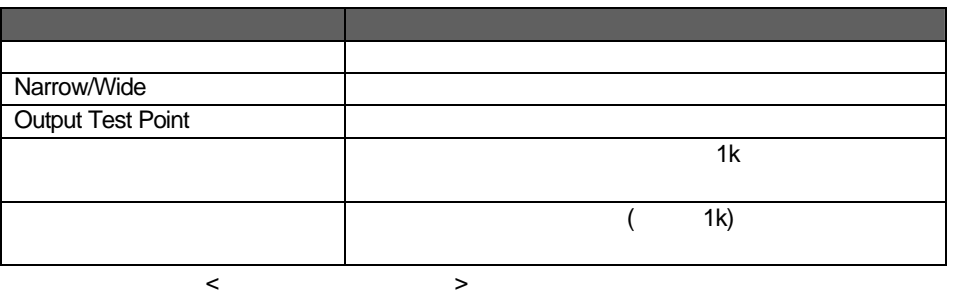

 $\mathbb{R}$ 

 $1\,\text{kHz}$ 

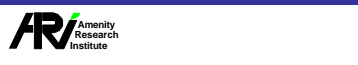

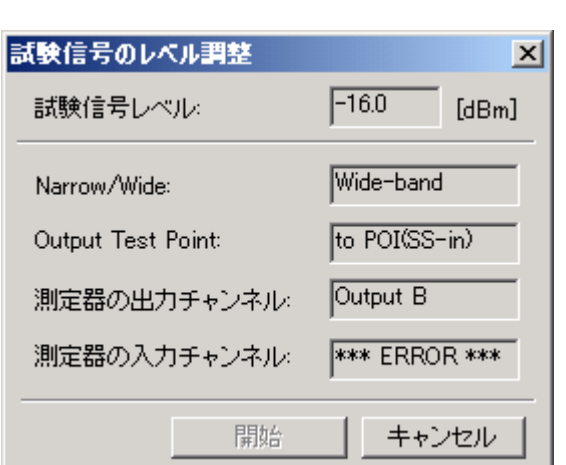

 $\langle \cdot \rangle$  9  $\langle \cdot \rangle$  9  $\langle \cdot \rangle$  9

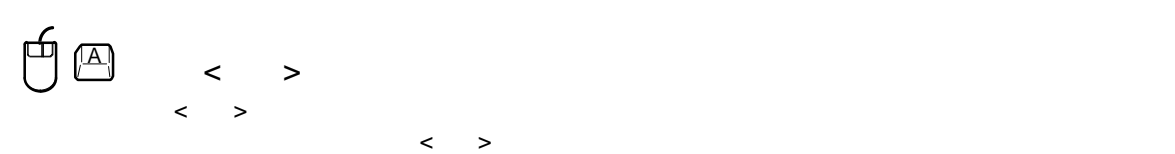

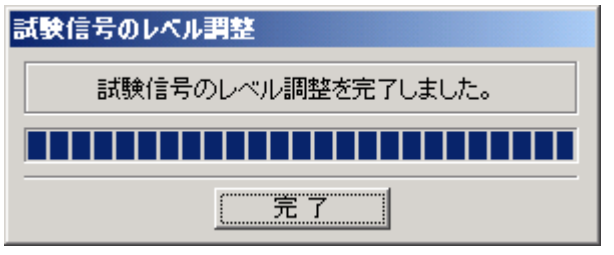

 $\langle \cdot \rangle$  -  $\langle \cdot \rangle$  -  $\langle \cdot \rangle$  -  $\langle \cdot \rangle$  -  $\langle \cdot \rangle$  -  $\langle \cdot \rangle$  -  $\langle \cdot \rangle$  -  $\langle \cdot \rangle$  -  $\langle \cdot \rangle$  -  $\langle \cdot \rangle$  -  $\langle \cdot \rangle$ 

 $\overline{4}$ 

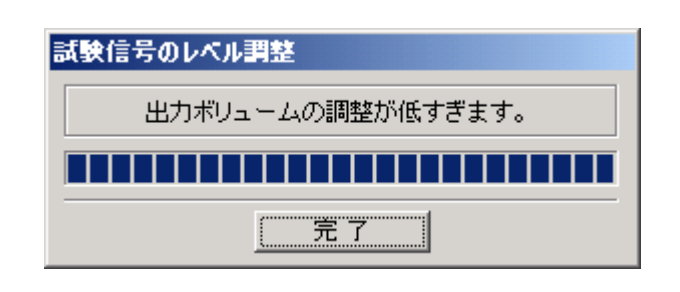

$$
\bigoplus_{i=1}^n\left(\begin{matrix}\boxed{2} \\[-1mm] \end{matrix}\right) \qquad \qquad \qquad \qquad \qquad \qquad \qquad \qquad
$$

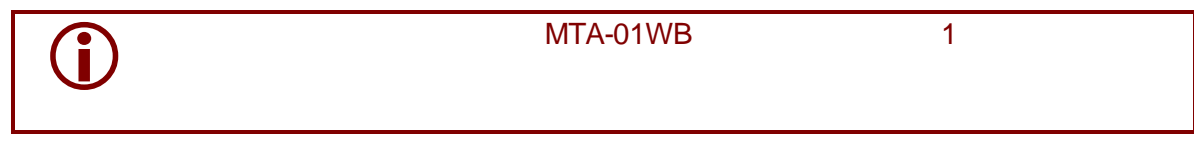

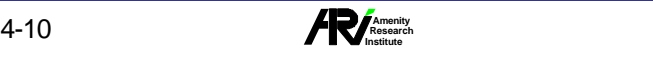

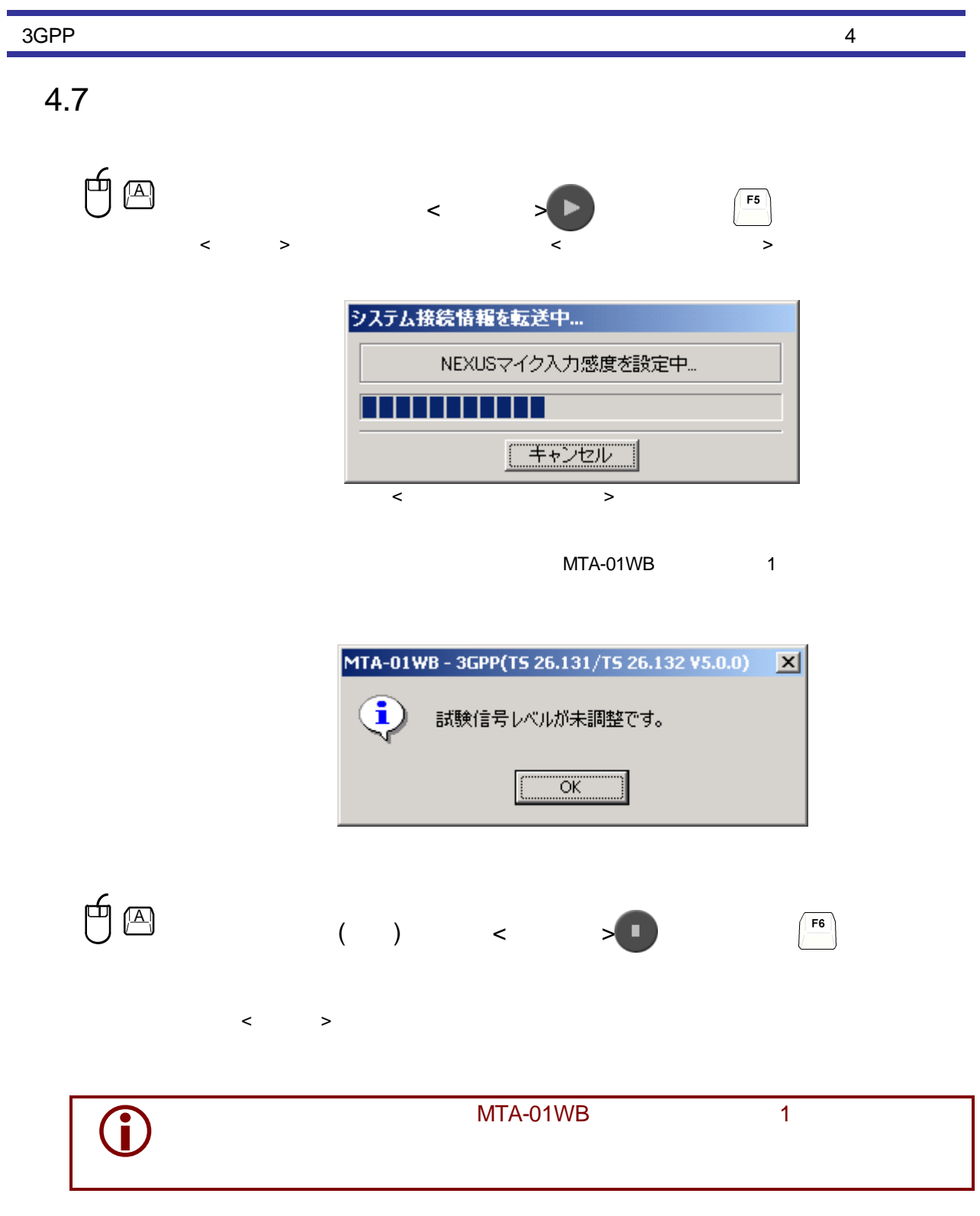

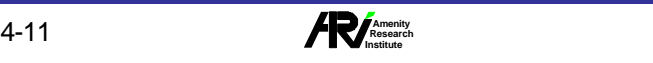

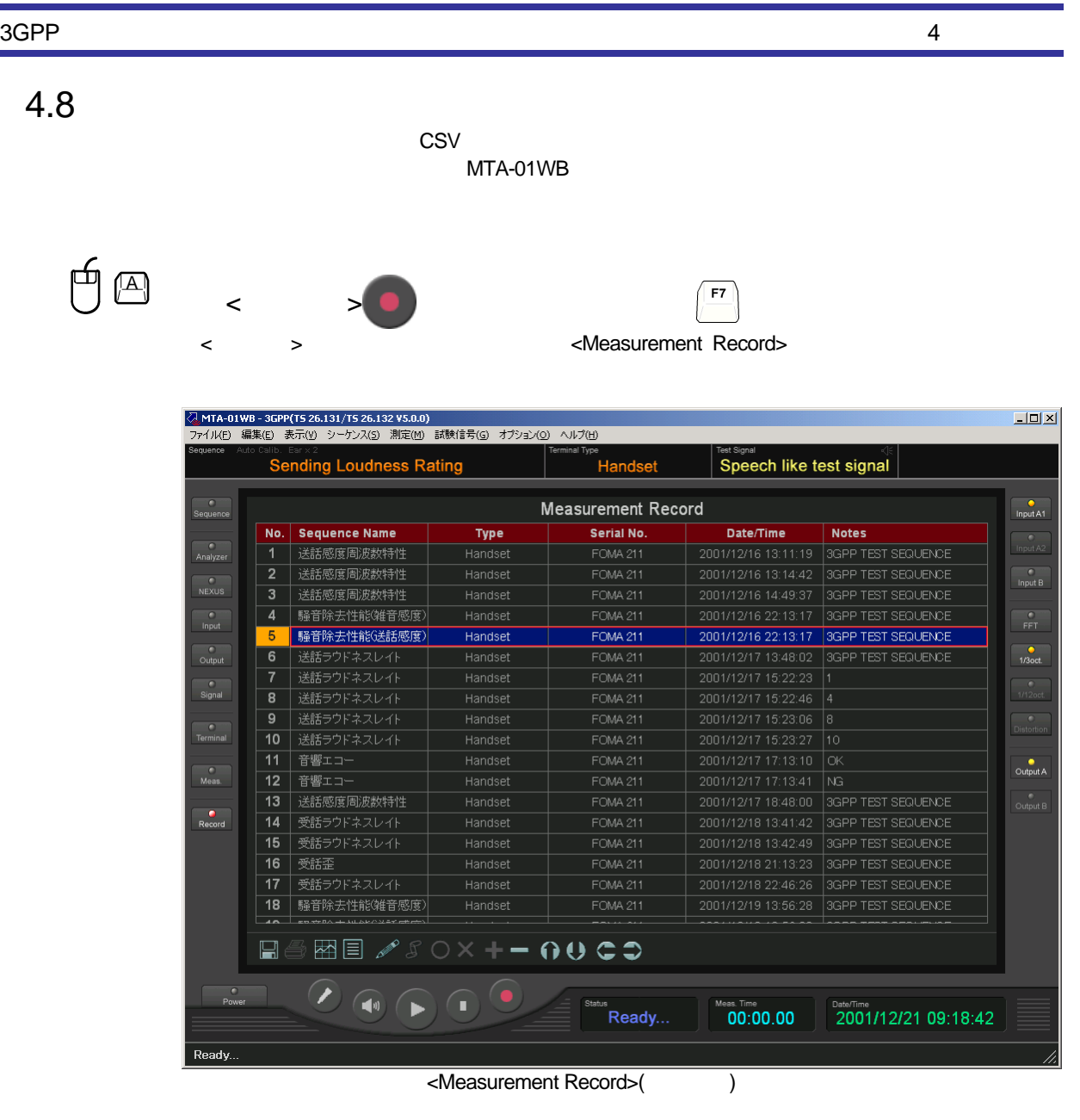

<Current Measurement> < > >

MTA-01WB - 3GPP(TS 26.131/TS 26.132 V5.0.0)  $\vert x \vert$  $\overline{\mathbf{Q}}$ 記録する測定データがありません。  $\overline{\overline{\text{OK}}}$ 

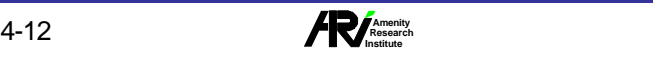

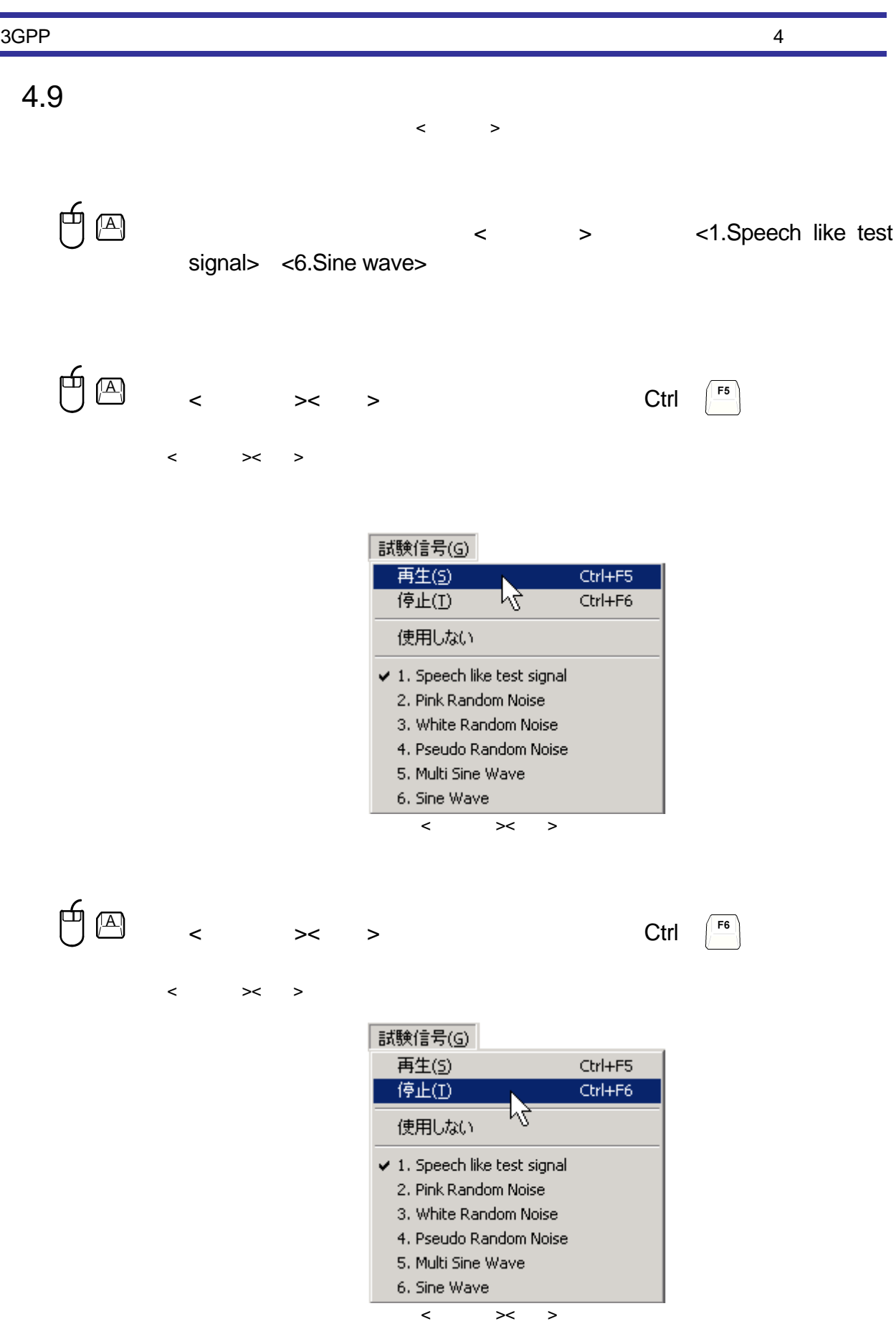

 $\sim$ 

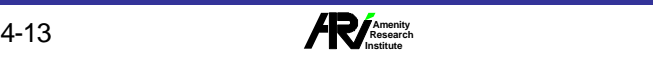

 $4.10$ 

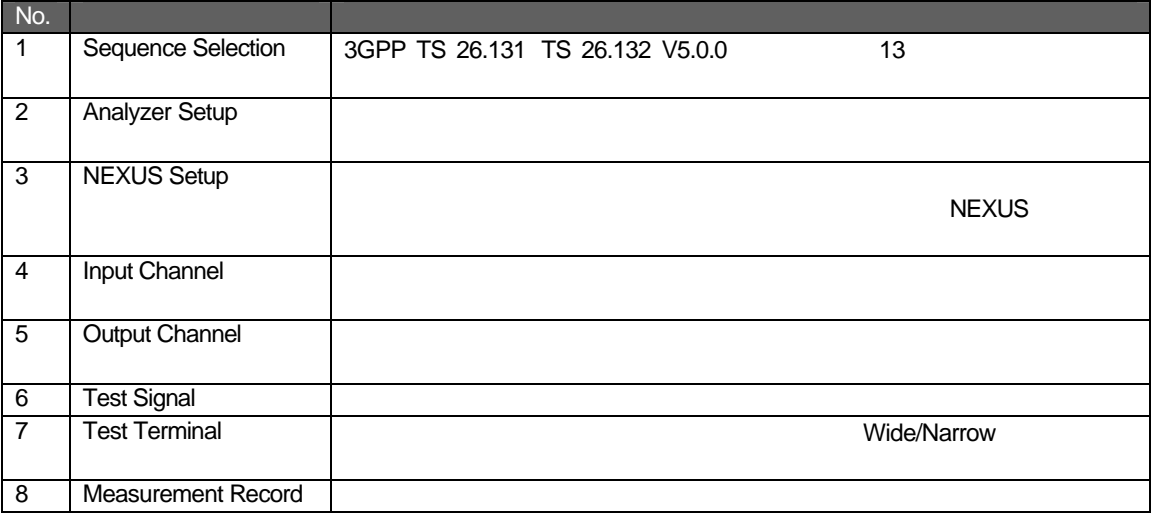

#### $4.10.1$

![](_page_13_Picture_193.jpeg)

- $\Box$
- $\Box$
- $\Box$

 $\overline{4}$ 

![](_page_14_Picture_181.jpeg)

![](_page_14_Picture_1.jpeg)

#### 3GPP

#### $4.10.4$

![](_page_15_Picture_202.jpeg)

![](_page_15_Picture_4.jpeg)

 $\overline{4}$ 

![](_page_15_Picture_203.jpeg)

 $\mathbf{A}$   $\mathbf{A}$ 

![](_page_15_Picture_204.jpeg)

![](_page_15_Picture_8.jpeg)

Ctrl  $\left[\begin{matrix} G \\ \hline \end{matrix}\right]$ 

![](_page_15_Picture_205.jpeg)

![](_page_15_Picture_11.jpeg)

![](_page_15_Picture_12.jpeg)

![](_page_15_Picture_13.jpeg)